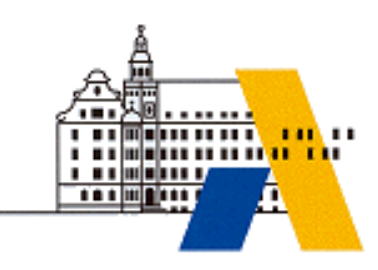

**Akademie für Lehrerfortbildung**

# *Digitale Transformation*

# *Maschinelles Lernen*

*Modul T4*

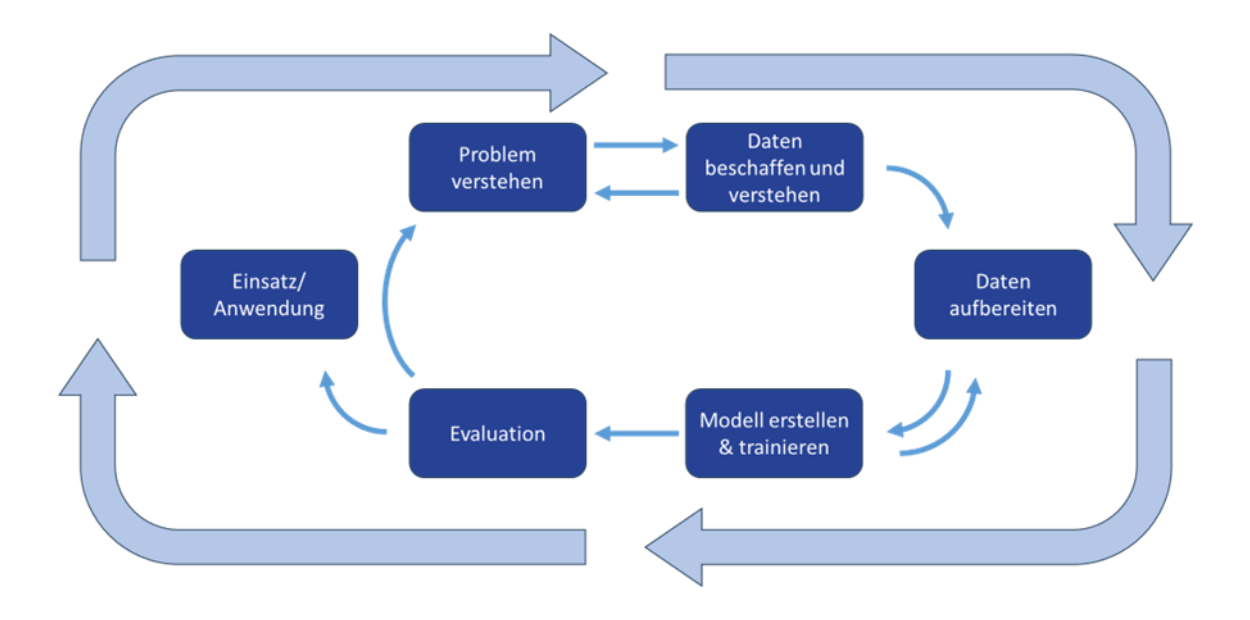

*Interdisziplinäre Qualifizierung von Lehrkräften in den Berufsfeldern Elektrotechnik, Metalltechnik und Informationstechnologie*

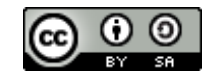

### Inhalt

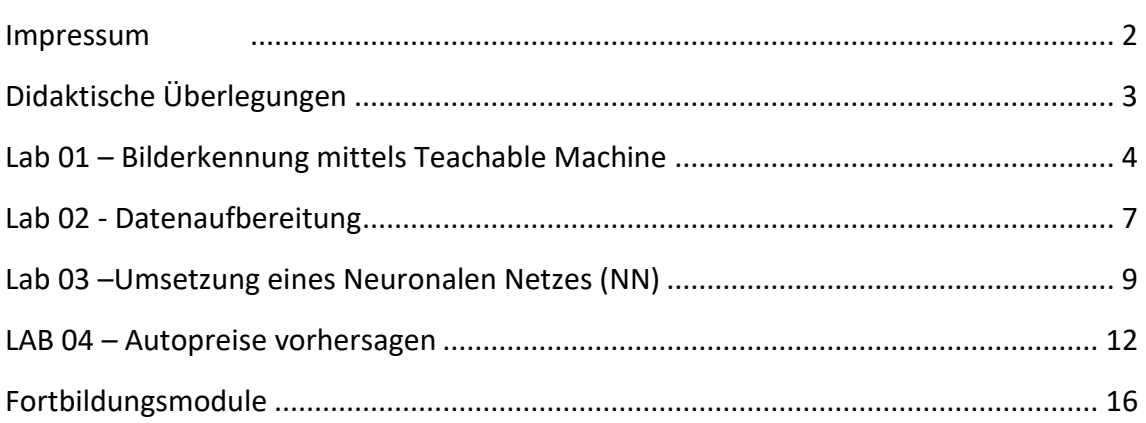

# **IMPRESSUM**

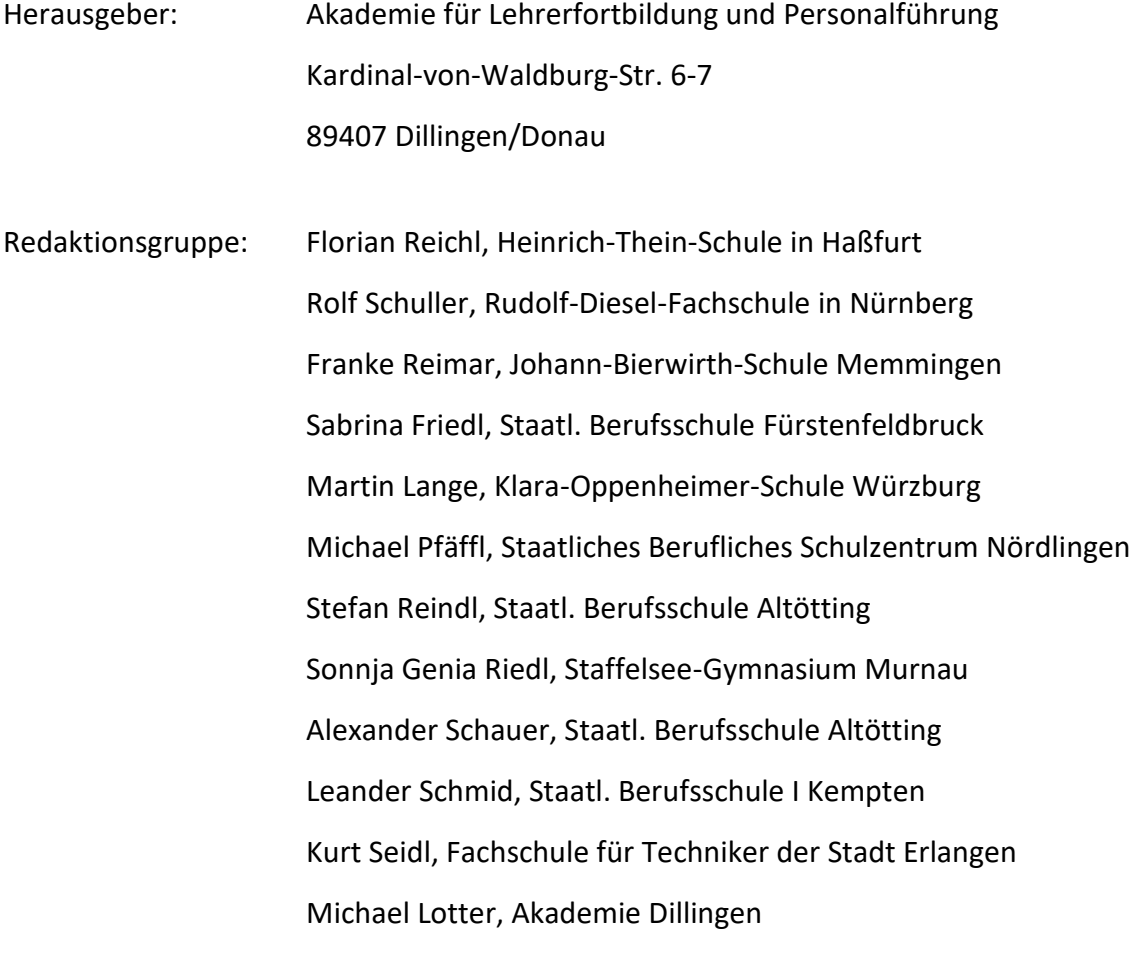

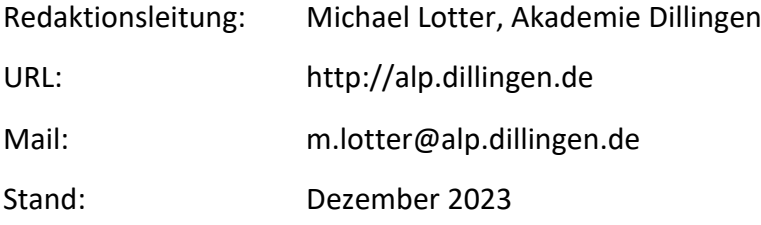

Dieses Dokument steht unter einer CC BY-SA 4.0-Lizenz. Urheber ist die genannte Redaktionsgruppe der Akademie für Lehrerfortbildung und Personalführung, Dillingen.

## **DIDAKTISCHE ÜBERLEGUNGEN**

Künstliche Intelligenz, insbesondere das Teilgebiet des maschinellen Lernens, hält immer stärkeren Einzug in die Arbeitswelt. Damit verbunden sind Veränderungen der Arbeitsprozesse und sich ändernde Anforderungen an ausgebildetes Fachpersonal, die in der schulischen Bildung berücksichtigt werden müssen. Mit der Neuordnung des Berufes Fachinformatiker Daten- und Prozessanalyse sowie der Einführung des Wahlpflichtfaches Künstliche Intelligenz an gewerblich-technischen Fachschulen spiegeln sich die neuen Anforderungen auch in den Bildungsaufträgen wider.

Das Fortbildungsmodul "Maschinelles Lernen im Unterricht der Fachinformatiker:innen und Fachschüler:innen" fördert Kompetenzen und Fertigkeiten, die für Lehrkräfte in den Berufsfeldern Informations-, Elektro- und Maschinenbautechnik, nötig sind, um neuen Kompetenzanforderungen im Unterricht gerecht zu werden.

Die Struktur der Fortbildung orientiert sich im Ablauf am Cross Industry Standard Process for Data Mining (CRISP-DM), der in einem einfachen Beispiel in der ersten Laborübung komplett erkundet wird. In den folgenden Laborübungen werden die einzelnen Prozessschritte aufeinander aufbauend im Detail beleuchtet:

- Daten beschaffen und aufbereiten
- Modell auswählen und trainieren
- Modell evaluieren und verbessern

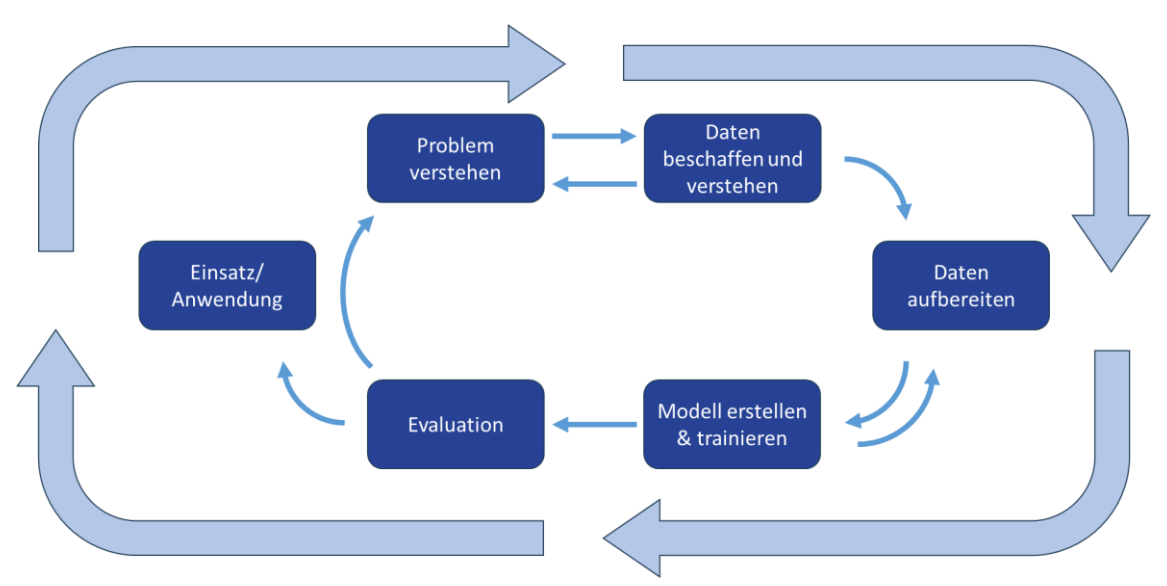

Abschließend kann das Erlernte an weiteren Beispielen, die nach den eigenen Bedürfnissen und Interessen wählbar sind, geübt und vertieft werden.

Als technisches Hilfsmittel wird die Software Anaconda und das darin enthaltene Jupyter Lab verwendet, da es quelloffen, systemunabhängig, frei verfügbar und gut an die eigenen Bedürfnisse anpassbar ist.

### **LAB 01 – BILDERKENNUNG MITTELS TEACHABLE MACHINE**

#### **Szenario**

Mittels künstlicher Intelligenz sollen Bilddateien bzw. Kamerabilder von Händen, die Schere, Stein oder Papier zeigen, korrekt einer der drei genannten Figuren zugeordnet werden.

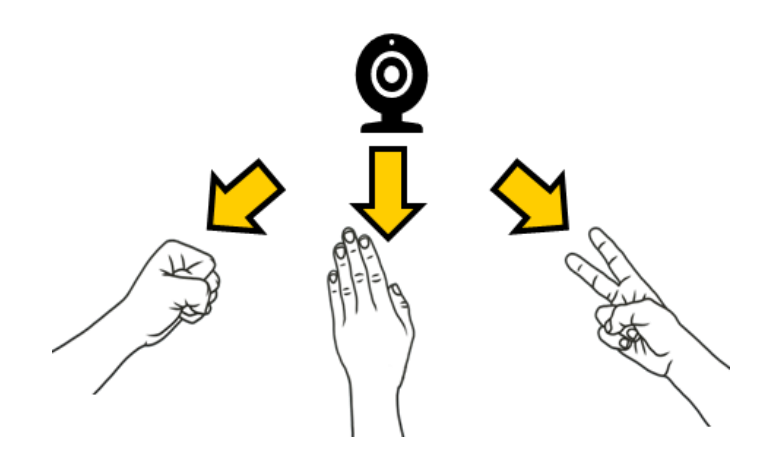

#### **Voraussetzungen**

- ➢ Internetfähiges Gerät mit
	- o Webcam (Laptop oder Tablet) oder
	- o niedrige dreistellige Anzahl an Bildern von Händen, die die Figuren zeigen

#### **Fach- und Reflexionswissen**

- ➢ Begriffsklärung KI, Machine Learning, Supervised Learning, Semi Supervised Learning, Unsupervised Learning, Reinforcement Learning
- ➢ Prozesskette nach CRISP DM (Cross Industry Standard Process for Data Mining)
- ➢ Demokratisierung von KI / Arbeitsteilung in der Prozesskette

#### **Aktivitäten zur Förderung des Handlungswissens**

- 1. Legen Sie die Objekte fest, die Sie voneinander unterscheiden möchten (=Klassen).
- 2. Legen Sie in der Teachable Machine mehrere Klassen entsprechend Ihrer gewählten Objekte an. [\(https://teachablemachine.withgoogle.com/train/image\)](https://teachablemachine.withgoogle.com/train/image))
- 3. Nehmen Sie über die Webcam-Funktion für jede Klasse (z. B. Hand mit Schere, mit Stein und mit Papier) ungefähr gleich viele Bilder auf.
- 4. Bereiten Sie die Daten auf, indem Sie nicht sinnvolle Bilder löschen.
- 5. Trainieren Sie das neuronale Netz.
- 6. Evaluieren Sie die Qualität der Bilderkennung des fertig trainierten Modells und reflektieren Sie auftretende Schwierigkeiten und Möglichkeiten zur Optimierung.
- 7. Variieren Sie die Qualität der Daten und die Trainingsparameter und bewerten Sie den Einfluss auf das Ergebnis.
- 8. Testen Sie Ihr trainiertes Modell mit Daten, mit denen nicht trainiert wurde.
- 9. Zusatz: Nutzen Sie die Werkzeuge der Teachable Machine, um die Ergebnisqualität zu beziffern.

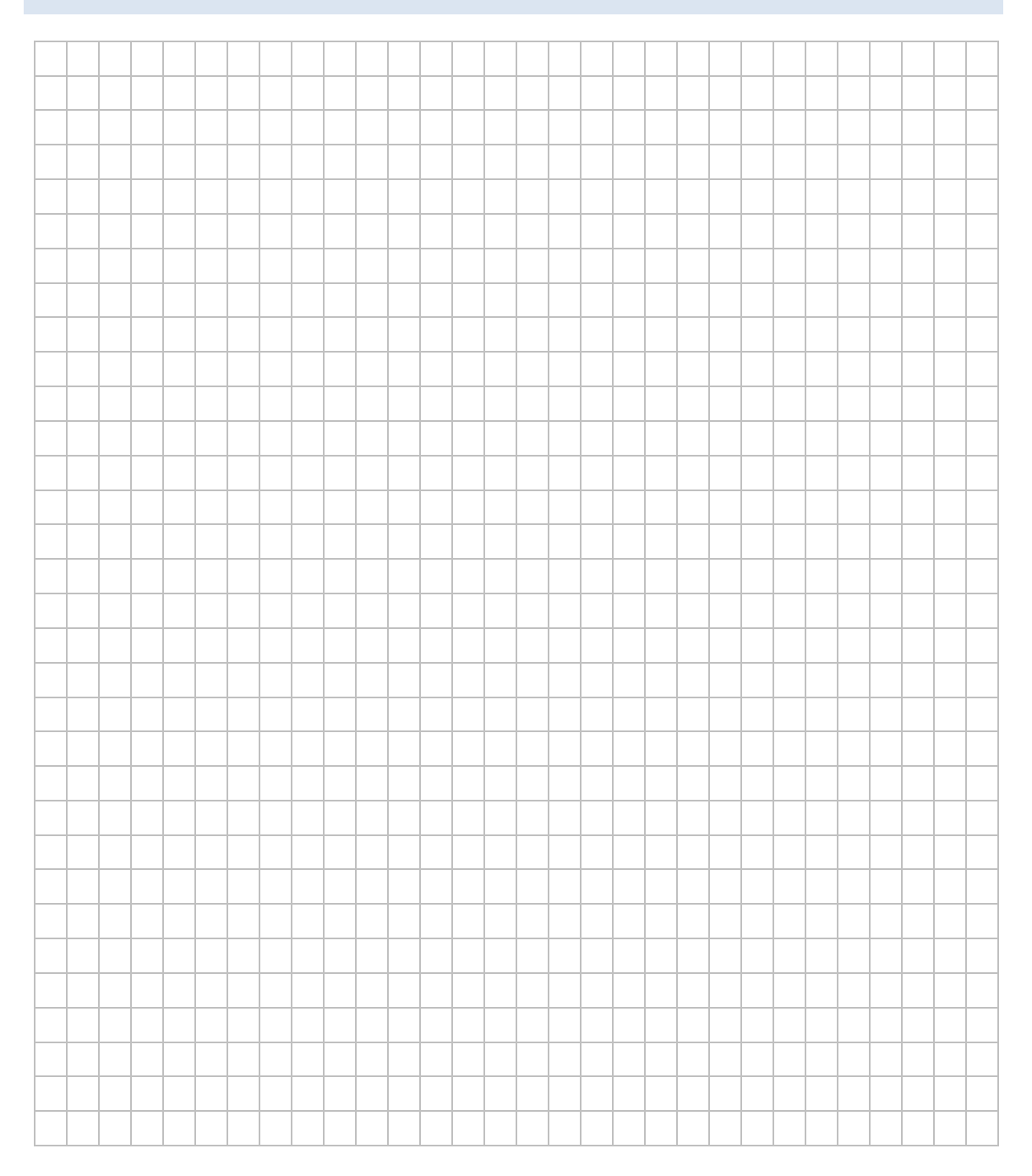

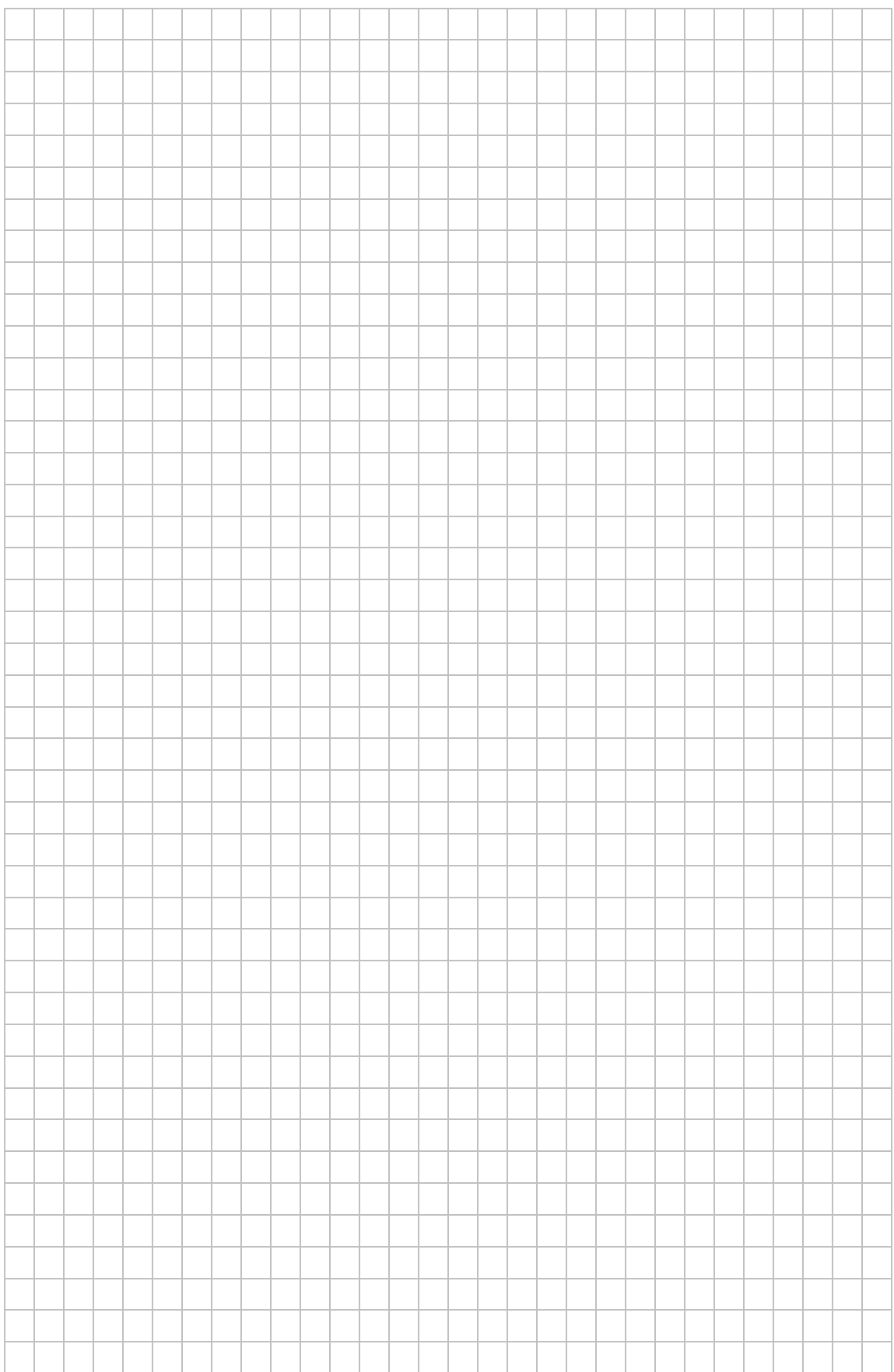

### **LAB 02 - DATENAUFBEREITUNG**

#### **Szenario**

Mithilfe eines Neuronalen Netzes soll die Kaltmiete von Mietobjekten in Bayern geschätzt werden. Dazu müssen die Daten für das Training des Neuronalen Netzes (NN) ausgewählt und vorbereitet werden. Diese Laborübung fokussiert die Aufbereitung der Daten für die nachfolgende Laborübung, in der das Training des Neuronalen Netzes stattfinden soll. Es ist davon auszugehen, dass die Datenaufbereitung eine wesentliche Tätigkeit für Fachkräfte aus dem Bereich "Daten- und Prozessanalyse" ist.

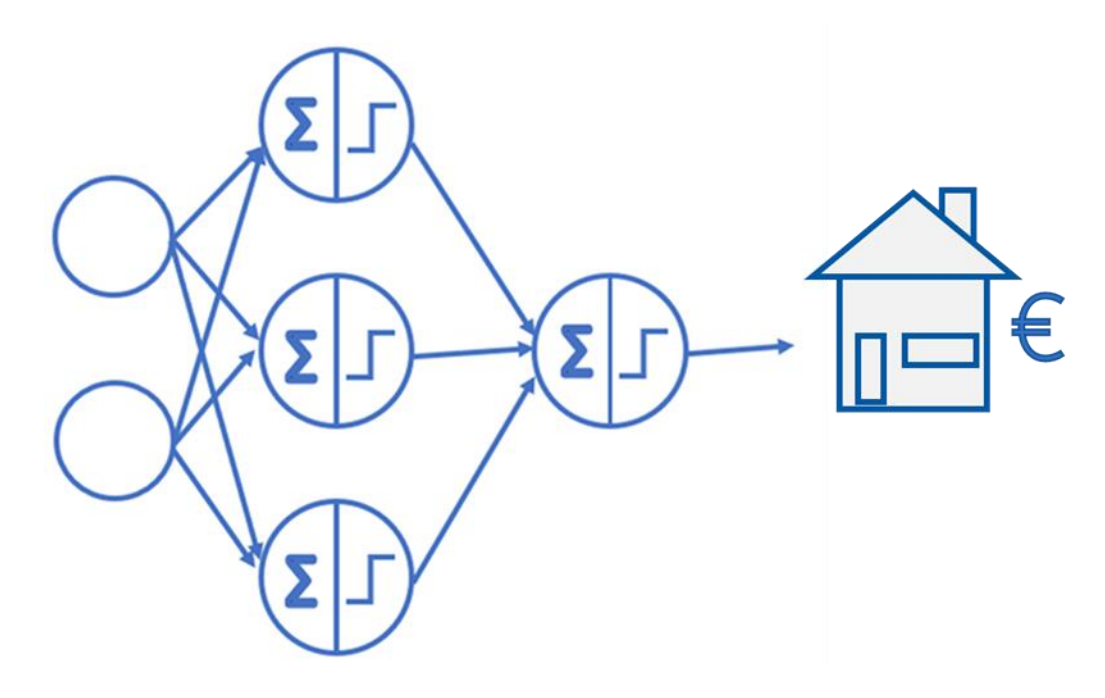

#### **Voraussetzungen**

- ➢ Internetfähiger Computer mit
	- o Software zur Bearbeitung eines Jupyter-Notebooks (z.B. Anaconda)
	- o Lokaler Download der benötigten Daten

#### **Fachwissen**

- ➢ Python-Bibliotheken und Befehle zur Datenaufbereitung
- ➢ Datenanalyse und -aufbereitung für Machine Learning

#### **Aktivitäten zur Förderung des Handlungswissens**

- 1. Datensatz "Mieten in Bayern" einlesen und verstehen
- 2. Data Preparation (CRISP-DM)
- 2.1. Merkmale für das KI-System auswählen und aussagekräftig benennen.
- 2.2. Unvollständige Datensätze finden, verstehen und ggf. löschen.
- 2.3. Nicht numerische Merkmale (boolsche- und kategoriale Werte) in numerische Werte umwandeln.
- 2.4. Beispieldaten in Merkmale (Input für das NN) und Zielkriterium (erwarteter Output des NN) trennen.
- 2.5. Input- und Outputdaten auf einen gemeinsamen Wertebereich transformieren (normalisieren).
- 2.6. Trainingsdaten für den Lernprozess und Testdaten zur Validierung aus der Gesamtmenge der vorhandenen Datensätze definieren
- 2.7. Daten zur weiteren Verarbeitung in Dateien exportieren (optional)

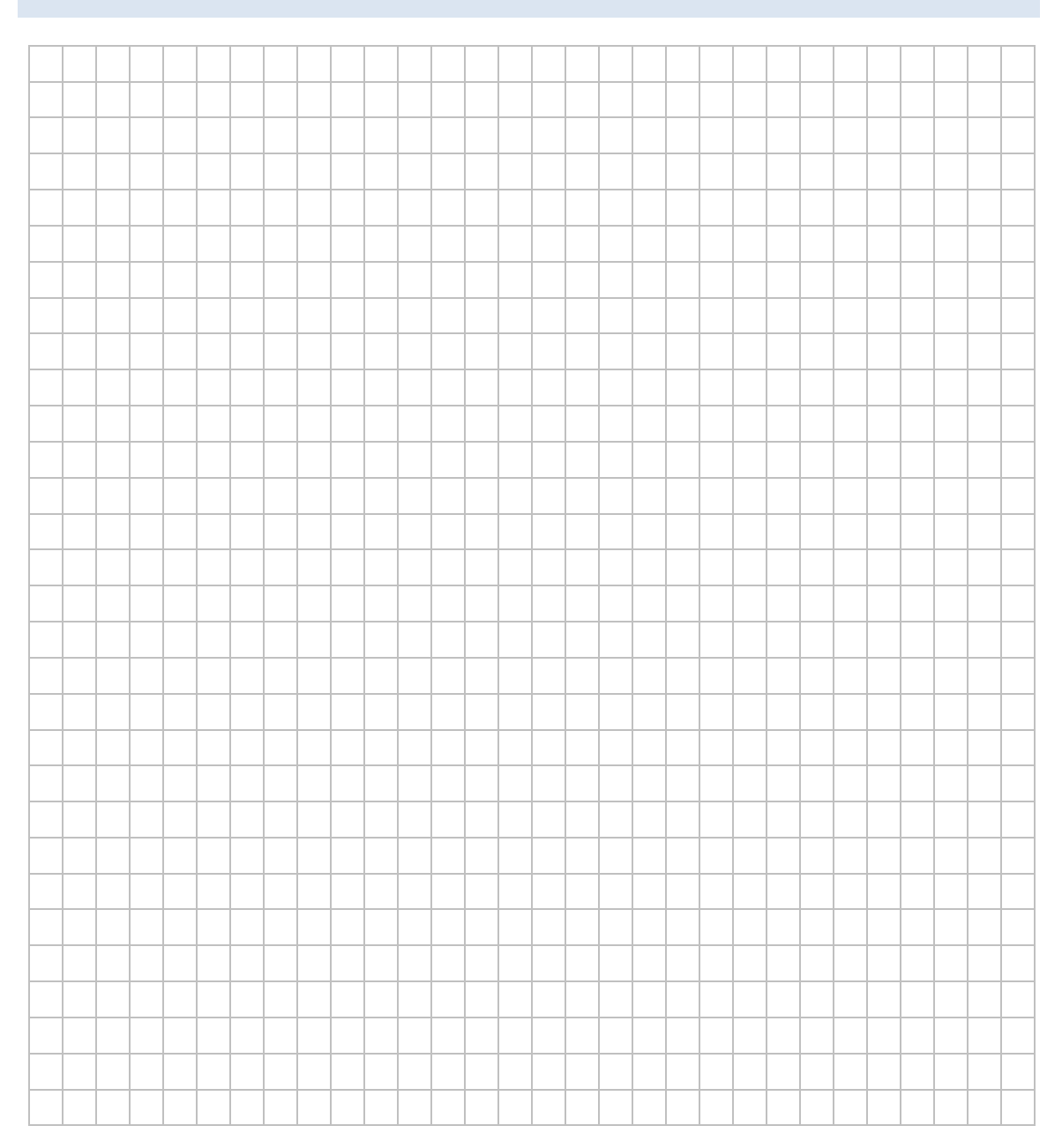

## **LAB 03 –UMSETZUNG EINES NEURONALEN NETZES (NN)**

#### **Szenario**

Ein neuronales Netz bestimmt den Lernerfolg eines Lernenden an zwei Merkmalen. Die Merkmale sind die Lerndauer sowie die Erholungsphasen des Lernenden in Stunden. Ausgegeben wird die Punktzahl, die der Prüfling voraussichtlich erreicht.

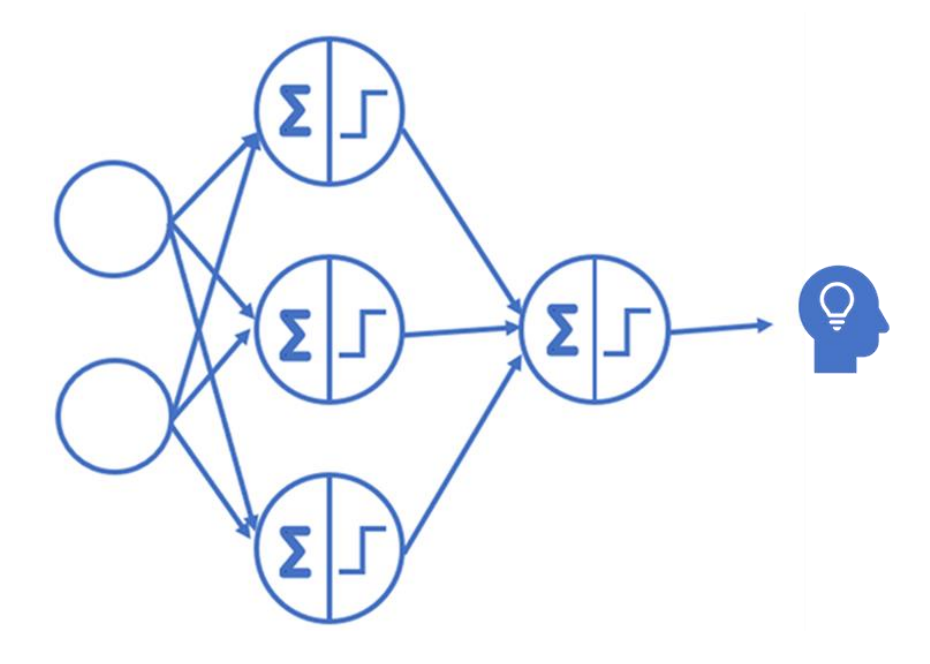

#### **Sachwissen**

• Arbeitsweise und Aufbau eines Neuronalen Netzes (NN)

#### **Aktivitäten zur Förderung des Handlungswissens**

#### **Aufgaben im Pen-and-Paper-Verfahren**

1. Zeichnen Sie das Neuronale Netz (1 Hidden Layer mit 3 Knoten) für diese Ausgangssituation und beschriften Sie es mit den zufällig gewählten Gewichten laut nachstehender Tabelle.

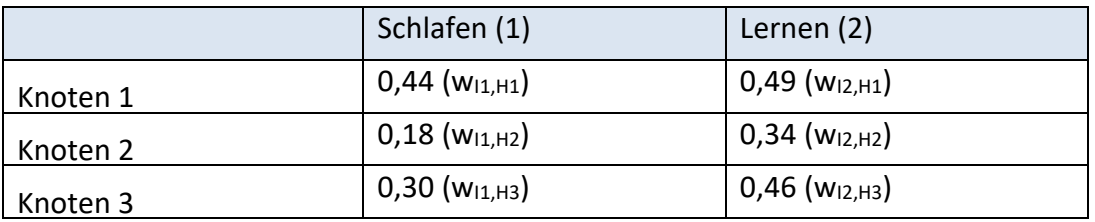

#### Gewichte zur zufälligen Initialisierung

2. Ermitteln Sie für den dritten Datensatz (10h Schlafen, 2h Lernen) die summierten Eingänge für alle Knoten im Hidden-Layer.

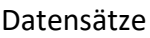

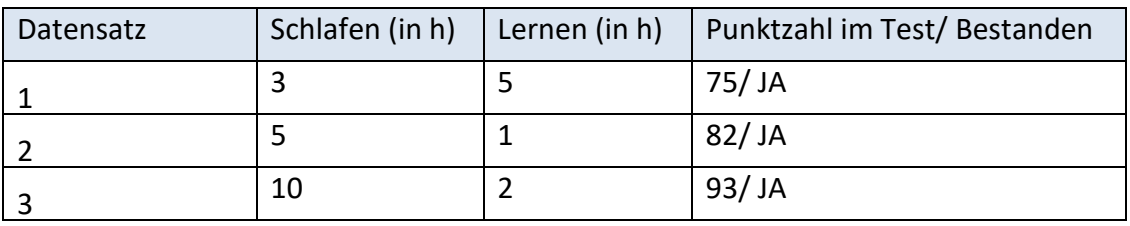

3. Anschließend sind für den dritten Datensatz (10h Schlafen, 2h Lernen) mit Hilfe der Sigmoid-Aktivierungsfunktion die Ausgangswerte der einzelnen Hidden-Layer-Knoten zu bestimmen.

zufällig initialisierte Gewichte zwischen Hidden- und Outputlayer

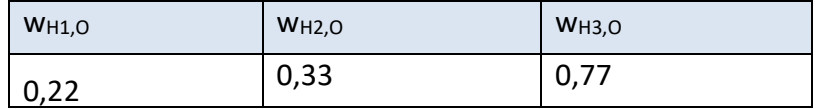

- 4. Bestimmen Sie das Ergebnis am Ausgang (Output) im Zuge der Vorwärtsrechnung in einer ersten Epoche (Durchrechnen eines Datensatzes) für den dritten Datensatz.
- 5. Bestimmen Sie den Fehler. Welche Bedeutung hat der Fehler für die Rückwärtsrechnung?

#### **Aufgaben in den Jupyter Notebooks**

- 1. Überprüfen Sie Ihre Ergebnisse des Pen-and-Paper-Verfahrens mittels Jupyter Notebook "Ruhe Lernphase oTF".
- 2. Bearbeiten Sie nun die Arbeitsaufträge im Jupyter Notebook "Ruhe Lernphase\_mTF".
- 3. Erstellen Sie ein Jupyter Notebook für das Mitpreisbeispiel mit den beiden Merkmalen "Baujahr" und "qm". Das entsprechende neuronale Netz besitzt einen Hidden-Layer mit vier Knoten. Benutzen Sie die Bibliothek Tensorflow.
- 4. Wenden Sie Ihre Erkenntnisse aus den Übungen an, um die Arbeitsaufträge im realen Mietpreisbeispiel des Jupyter Notebooks "Mietpreisvorhersage mTF" zu bearbeiten.

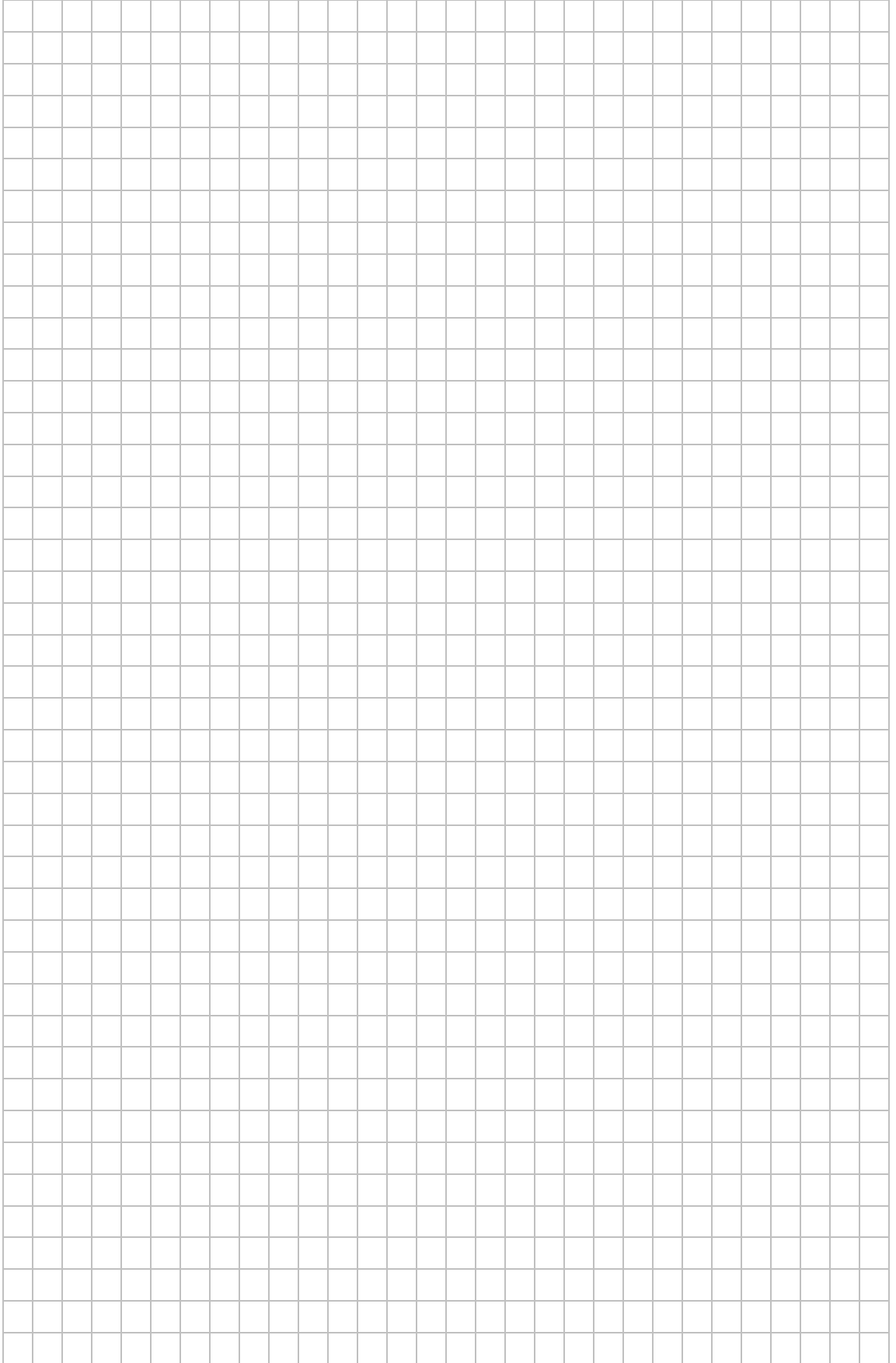

### **LAB 04 – AUTOPREISE VORHERSAGEN**

#### **Szenario**

Vorhandene Daten bzw. ein Datensatz, liegt roh vor und sollen für die Weiterverwendung in einem Neuronalen Netz aufbereitet werden. Der Datensatz umfasst Angebotspreise und ausgewählte Parameter von ungefähr 46.000 gebrauchten Fahrzeugen. Entwickeln Sie gemäß der Vorgehensweise nach CRISP-DM ein Modell zu Vorhersage, der Autopreise.

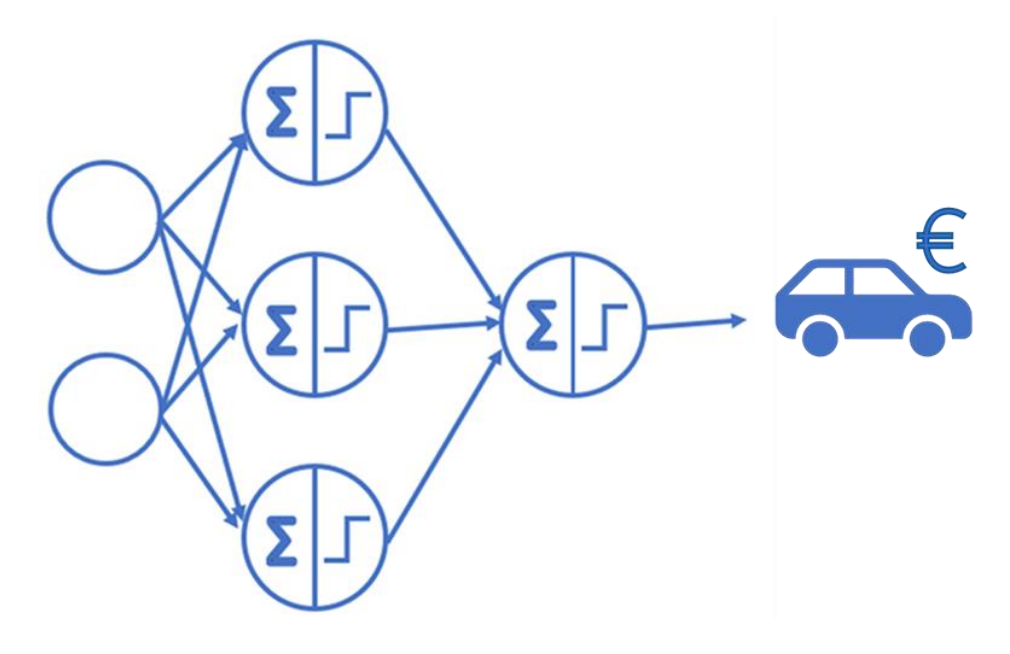

#### **Voraussetzung**

- Eine funktionierende Umgebung zur Nutzung und Bearbeitung von Jupyter-Notebooks (JBN)
- JBN "Gebrauchtfahrzeuge" (Rohversion)
- JBN "Gebrauchtfahrzeuge" (Lösungsvorschlag)
- JBN "Handschrifterkennung" (Rohversion)
- JBN "Handschrifterkennung" (Lösungsvorschlag)

#### **Fachwissen**

- Regression
- Klassifikation
- Box-Plots
- Scatter-Plots
- One-hot-encoding
- Trainings-, Validierungs- und Testdaten
- Mittlere absolute Abweichung
- Mittlere quadratische Abweichung

#### **Aktivitäten zur Förderung des Handlungswissens**

#### **Business Understanding – Problem verstehen**

Sie beabsichtigen den Marktpreis eines Gebrauchtwagens zu bestimmen. Als Grundlage für diese Aufgabe benötigen Sie Daten. Legen Sie ausgewählte Merkmale von Gebrauchtwägen fest, die Ihnen bei dieser Aufgabe helfen könnten.

#### **Data Understanding – Daten beschaffen und verstehen**

• Beschaffen Sie sich einen vorhandenen Rohdatensatz., der Ihnen bei der Preisvorhersage von Gebrauchtwägen als Grundlage dient. Sie finden einen Datensatz zum Download auf der Plattform Kaggle.

<https://www.kaggle.com/datasets/ander289386/cars-germany>

- Identifizieren Sie "Ausreißer" im vorhandenen Datensatz mit Hilfe von Box-Pl
- Suchen Sie nach Korrelationen mit Hilfe von Scatter-Plots.

#### **Data Preparation – Daten aufbereiten**

- Entfernen Sie aus dem Datensatz die identifizierten Ausreißer. Wollen Sie den Einfluss der Ausreißer auf die Evaluationsergebnisse erkennen, können Sie den Datensatz auch erstmal so bestehen lassen.
- Kodieren Sie diskrete Merkmale (z. B. Hersteller) numerisch. Siehe auch One-hot [encoding.](https://keras.io/api/layers/preprocessing_layers/categorical/category_encoding/)
- Standardisieren Sie die numerischen Werte (z. B. Kilometerstand) mit den Mittel der Statistik. Dies beschleunigt den Lernprozess des Neuronalen Netzes.

#### **Modelling – Modell erstellen und trainieren**

- Erzeugen Sie sich einen ersten Entwurf eines Neuronalen Netzes und testen Sie verschiedene Ausprägungen. Verändern können Sie z. B.:
	- o den Trainingsaufwand durch die Anzahl der Epochen
	- o die Anzahl der Schichten
	- o die Anzahl der Neuronen pro Schicht
	- o Merkmale, die z. B. eine hohe Streuung aufweisen (z. B. Modellbezeichnung des Kfz) weglassen oder ggf. bündeln.

#### **Evaluation**

- Teilen Sie den Datensatz in Trainingsdaten und Testdaten im Verhältnis 70:30.
- Trainieren Sie das Neuronale Netz mit den Trainingsdaten.
- Evaluieren Sie die Abweichung der vorhergesagten Preise mit den tatsächlichen Preisen mit Hilfe der Testdaten.
- Verändern Sie die Merkmale des Neuronalen Netzes und versuchen die dabei die Abweichungen zu minimieren, bis die Abweichungen möglichst klein sind.

#### **Deployment – Einsatz/Anwendung**

Das trainierte Neuronale Netz könnte jetzt für Anwenderinnen und Anwender bereitgestellt werden:

- Als Anwendung: Skizzieren Sie eine Benutzerschnittstelle (Fenster, Eingabefelder, Buttons usw.) für die Ermittlung von Preisen von Gebrauchtwägen. Erstellen Sie eine GUI für das Neuronale Netz mit Werkzeugen, die für Sie in Betracht kommen.
- Als Dienst mit einer REST-Schnittstelle: Die Funktionalität eines Neuronalen Netzes kann auch als Dienst bereitstellt werden, der von anderen Programmen über das Internet aufgerufen werden kann. Überlegen Sie, mit welchen Parametern dieser Dienst aufgerufen werden muss und welche Antwort sie erwarten. Erstellen Sie eine REST-Schnittstelle, den zugehörigen Dienst und einen Client.

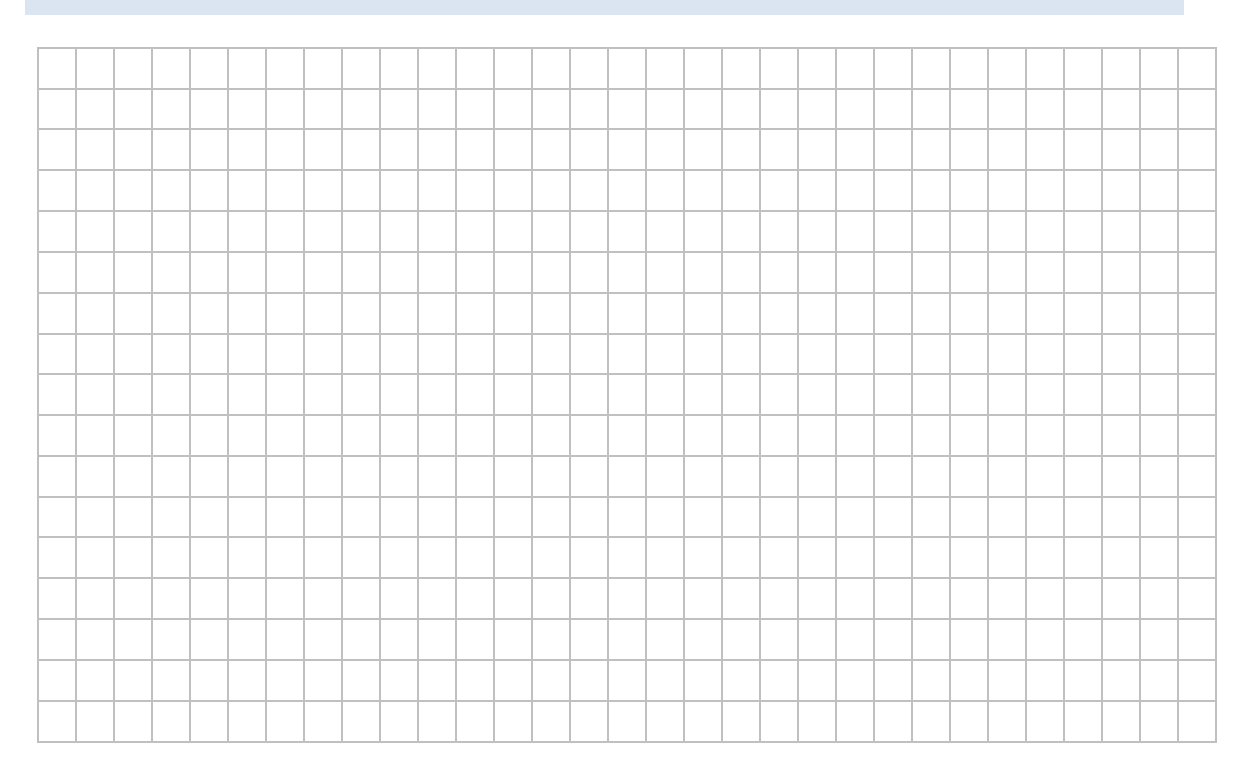

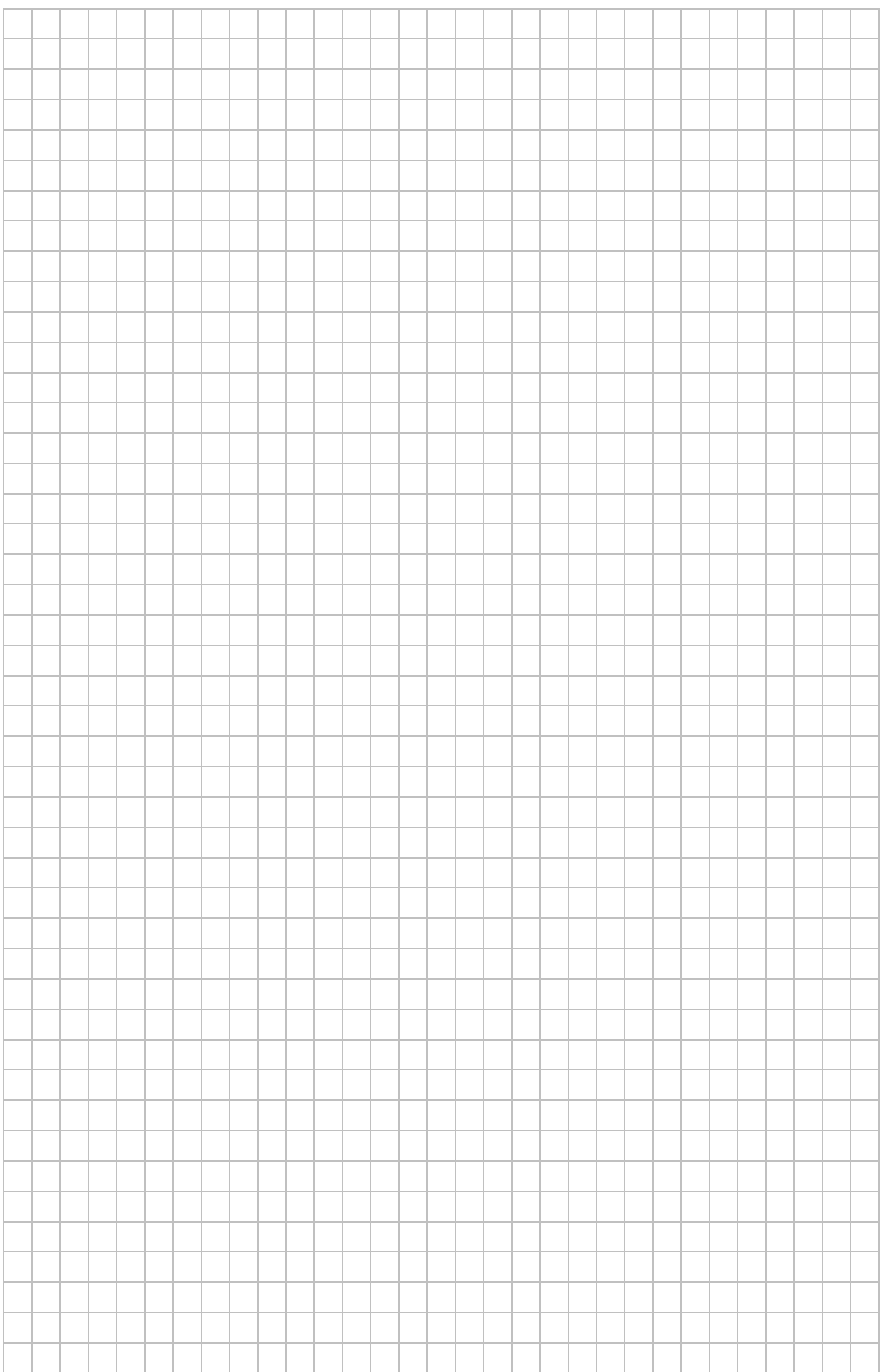

### **FORTBILDUNGSMODULE**

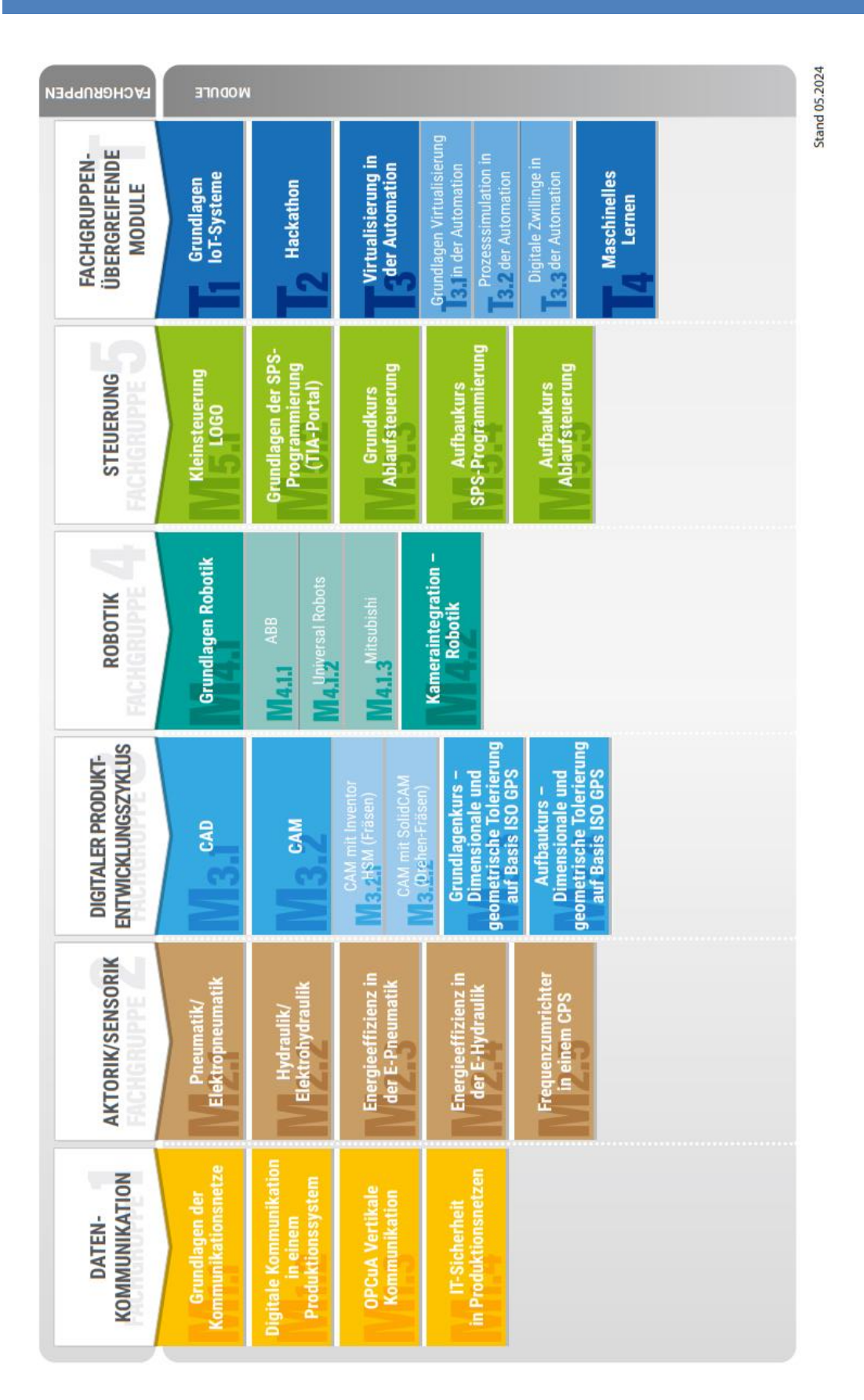